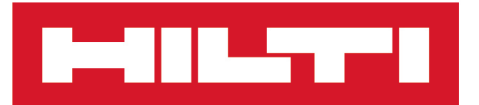

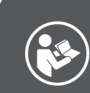

# DST WRC-CA [Deutsch](#page-4-0)

# **DST WRC-CA**

**[Original-Bedienungsanleitung](#page-4-0)**

# <span id="page-4-0"></span>**Original-Bedienungsanleitung**

# **Inhalt**

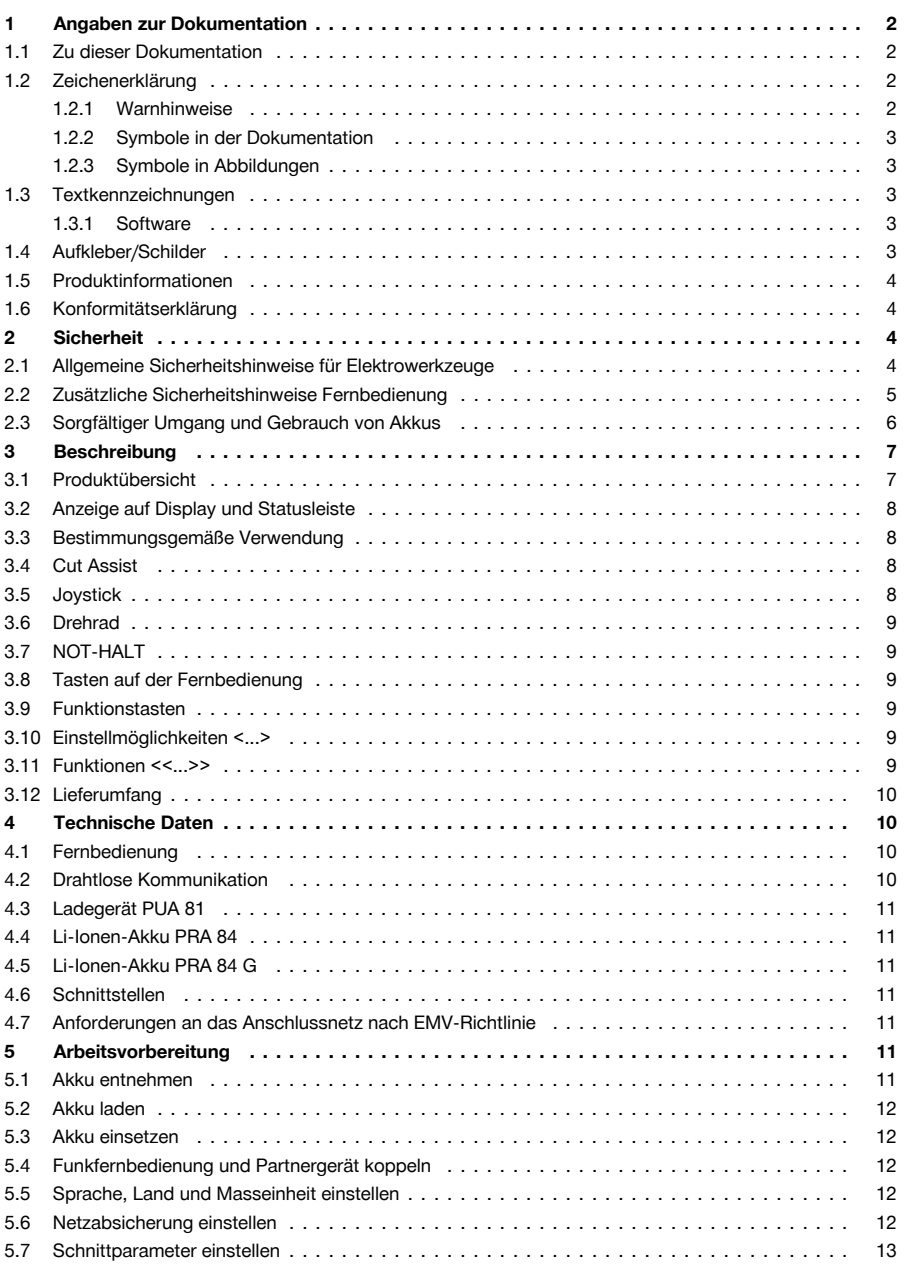

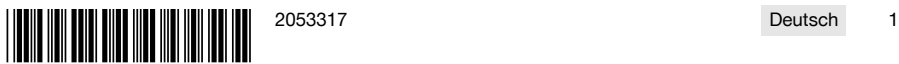

# <span id="page-5-0"></span>di La

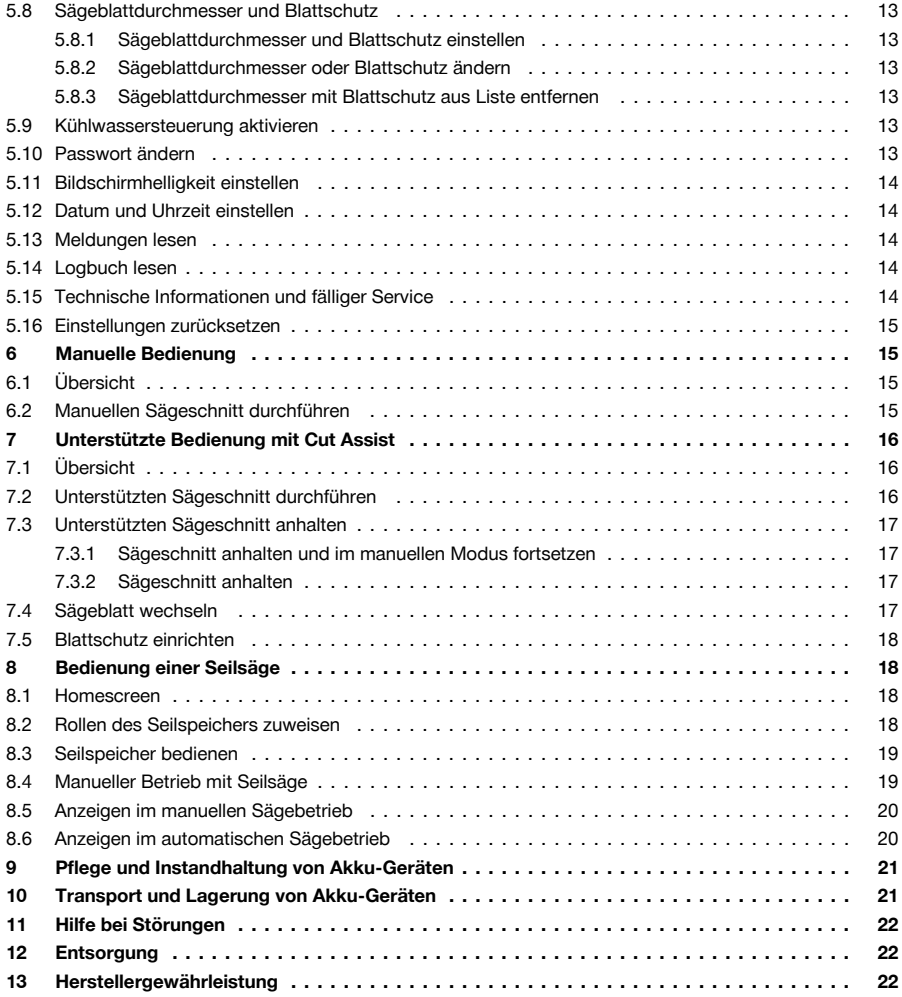

# **1 Angaben zur Dokumentation**

# **1.1 Zu dieser Dokumentation**

- Lesen Sie vor Inbetriebnahme diese Dokumentation durch. Dies ist Voraussetzung für sicheres Arbeiten und störungsfreie Handhabung.
- Beachten Sie die Sicherheits- und Warnhinweise in dieser Dokumentation und auf dem Produkt.
- Bewahren Sie die Bedienungsanleitung immer am Produkt auf und geben Sie es nur mit dieser Anleitung an andere Personen weiter.

# **1.2 Zeichenerklärung**

# **1.2.1 Warnhinweise**

Warnhinweise warnen vor Gefahren im Umgang mit dem Produkt. Folgende Signalwörter werden verwendet:

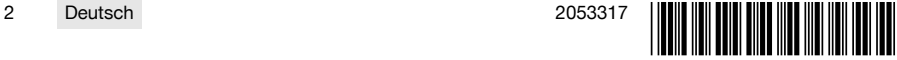

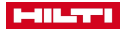

# <span id="page-6-0"></span>**GEFAHR**

# **GEFAHR** !

▶ Für eine unmittelbar drohende Gefahr, die zu schweren Körperverletzungen oder zum Tod führt.

# **WARNUNG**

# **WARNUNG** !

▶ Für eine möglicherweise drohende Gefahr, die zu schweren Körperverletzungen oder zum Tod führen kann.

# **A** VORSICHT

# **VORSICHT** !

▶ Für eine möglicherweise gefährliche Situation, die zu Körperverletzungen oder zu Sachschäden führen kann.

# **1.2.2 Symbole in der Dokumentation**

Folgende Symbole werden in dieser Dokumentation verwendet:

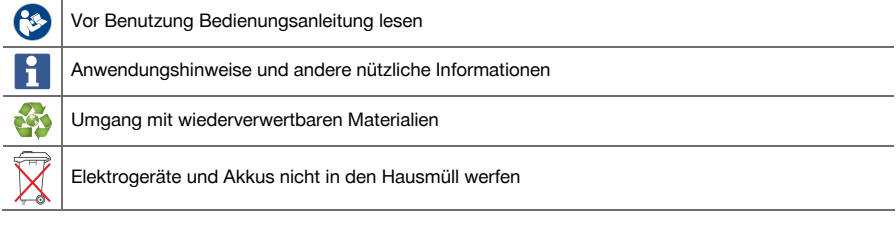

# **1.2.3 Symbole in Abbildungen**

Folgende Symbole werden in Abbildungen verwendet:

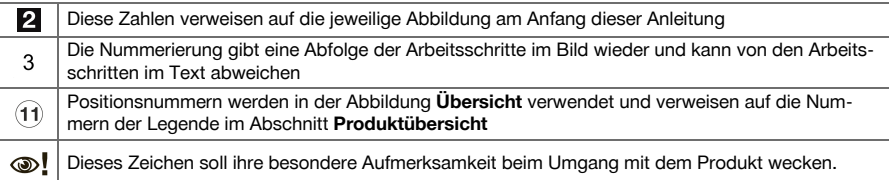

# **1.3 Textkennzeichnungen**

# **1.3.1 Software**

Folgende Textkennzeichnungen werden in dieser Dokumentation verwendet:

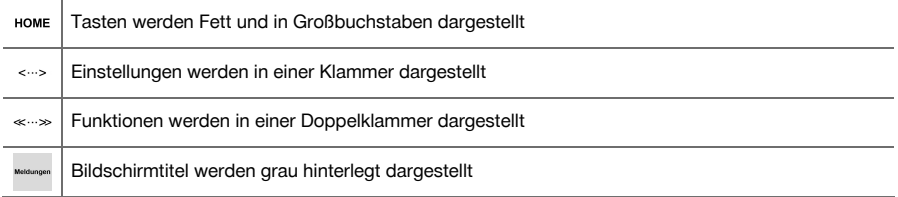

# **1.4 Aufkleber/Schilder**

# **Am Produkt**

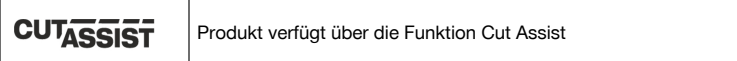

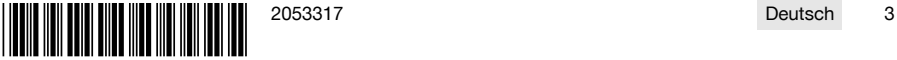

<span id="page-7-0"></span>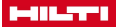

## **1.5 Produktinformationen**

**Hilti** Produkte sind für den professionellen Benutzer bestimmt und dürfen nur von autorisiertem, eingewiesenem Personal bedient, gewartet und instand gehalten werden. Dieses Personal muss speziell über die auftretenden Gefahren unterrichtet sein. Vom Produkt und seinen Hilfsmitteln können Gefahren ausgehen, wenn sie von unausgebildetem Personal unsachgemäß behandelt oder nicht bestimmungsgemäß verwendet werden. Typenbezeichnung und Seriennummer sind auf dem Typenschild angegeben.

Übertragen Sie die Seriennummer in die nachfolgende Tabelle. Die Produktangaben benötigen Sie bei Anfragen an unsere Vertretung oder Servicestelle.

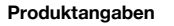

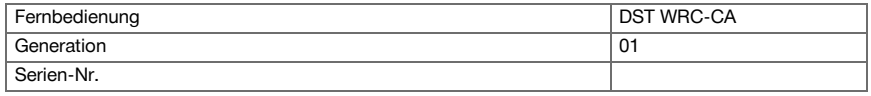

#### **1.6 Konformitätserklärung**

Wir erklären in alleiniger Verantwortung, dass das hier beschriebene Produkt mit den geltenden Richtlinien und Normen übereinstimmt. Ein Abbild der Konformitätserklärung finden Sie am Ende dieser Dokumentation. Die Technischen Dokumentationen sind hier hinterlegt:

**Hilti** Entwicklungsgesellschaft mbH | Zulassung Geräte | Hiltistraße 6 | 86916 Kaufering, DE

# **2 Sicherheit**

#### **2.1 Allgemeine Sicherheitshinweise für Elektrowerkzeuge**

**WARNUNG! Lesen Sie alle Sicherheitshinweise und Anweisungen.** Versäumnisse bei der Einhaltung der Sicherheitshinweise und Anweisungen können elektrischen Schlag, Brand und/oder schwere Verletzungen verursachen.

Bewahren Sie alle Sicherheitshinweise und Anweisungen für die Zukunft auf.

#### **Arbeitsplatzsicherheit**

- ▶ **Halten Sie Ihren Arbeitsbereich sauber und gut beleuchtet.** Unordnung oder unbeleuchtete Arbeitsbereiche können zu Unfällen führen.
- ▶ **Arbeiten Sie mit dem Elektrowerkzeug nicht in explosionsgefährdeter Umgebung, in der sich brennbare Flüssigkeiten, Gase oder Stäube befinden.** Elektrowerkzeuge erzeugen Funken, die den Staub oder die Dämpfe entzünden können.
- ▶ **Halten Sie Kinder und andere Personen während der Benutzung des Elektrowerkzeugs fern.** Bei Ablenkung können Sie die Kontrolle über das Gerät verlieren.

#### **Elektrische Sicherheit**

- ▶ **Vermeiden Sie Körperkontakt mit geerdeten Oberflächen wie Rohre, Heizungen, Herde und Kühlschränke.** Es besteht ein erhöhtes Risiko durch elektrischen Schlag, wenn Ihr Körper geerdet ist.
- ▶ **Halten Sie Elektrowerkzeuge von Regen oder Nässe fern.** Das Eindringen von Wasser in ein Elektrowerkzeug erhöht das Risiko eines elektrischen Schlages.

#### **Sicherheit von Personen**

- ▶ **Seien Sie aufmerksam, achten Sie darauf, was Sie tun und gehen Sie mit Vernunft an die Arbeit mit einem Elektrowerkzeug. Benutzen Sie kein Elektrowerkzeug wenn Sie müde sind oder unter dem Einfluss von Drogen, Alkohol oder Medikamenten stehen.** Ein Moment der Unachtsamkeit beim Gebrauch des Elektrowerkzeugs kann zu ernsthaften Verletzungen führen.
- ▶ **Tragen Sie persönliche Schutzausrüstung und immer eine Schutzbrille.** Das Tragen persönlicher Schutzausrüstung, wie Staubmaske, rutschfeste Sicherheitsschuhe, Schutzhelm oder Gehörschutz, je nach Art und Einsatz des Elektrowerkzeugs, verringert das Risiko von Verletzungen.
- ▶ **Vermeiden Sie eine unbeabsichtigte Inbetriebnahme. Vergewissern Sie sich, dass das Elektrowerkzeug ausgeschaltet ist, bevor Sie es an den Akku anschließen, es aufnehmen oder tragen.** Wenn Sie beim Tragen des Elektrowerkzeugs den Finger am Schalter haben oder das Gerät eingeschaltet an der Stromversorgung anschließen, kann dies zu Unfällen führen.
- ▶ **Entfernen Sie Einstellwerkzeuge oder Schraubenschlüssel, bevor Sie das Elektrowerkzeug einschalten.** Ein Werkzeug oder Schlüssel, der sich in einem drehenden Geräteteil befindet, kann zu Verletzungen führen.

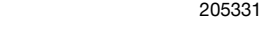

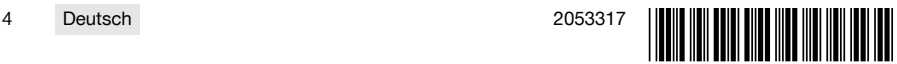

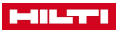

- <span id="page-8-0"></span>▶ **Vermeiden Sie eine abnormale Körperhaltung. Sorgen Sie für einen sicheren Stand und halten Sie jederzeit das Gleichgewicht.** Dadurch können Sie das Elektrowerkzeug in unerwarteten Situationen besser kontrollieren.
- ▶ **Tragen Sie geeignete Kleidung. Tragen Sie keine weite Kleidung oder Schmuck. Halten Sie Haare, Kleidung und Handschuhe fern von sich bewegenden Teilen.** Lockere Kleidung, Schmuck oder lange Haare können von sich bewegenden Teilen erfasst werden.
- ▶ **Wenn Staubabsaug- und -auffangeinrichtungen montiert werden können, vergewissern Sie sich, dass diese angeschlossen sind und richtig verwendet werden.** Verwendung einer Staubabsaugung kann Gefährdungen durch Staub verringern.

**Verwendung und Behandlung des Elektrowerkzeugs**

- ▶ **Überlasten Sie das Gerät nicht. Verwenden Sie für Ihre Arbeit das dafür bestimmte Elektrowerkzeug.** Mit dem passenden Elektrowerkzeug arbeiten Sie besser und sicherer im angegebenen Leistungsbereich.
- ▶ **Benutzen Sie kein Elektrowerkzeug, dessen Schalter defekt ist.** Ein Elektrowerkzeug, das sich nicht mehr ein- oder ausschalten lässt, ist gefährlich und muss repariert werden.
- ▶ **Entfernen Sie den Akku, bevor Sie Geräteeinstellungen vornehmen, Zubehörteile wechseln oder das Gerät weglegen.** Diese Vorsichtsmaßnahme verhindert den unbeabsichtigten Start des Elektrowerkzeugs.
- ▶ **Bewahren Sie unbenutzte Elektrowerkzeuge außerhalb der Reichweite von Kindern auf. Lassen Sie Personen das Gerät nicht benutzen, die mit diesem nicht vertraut sind oder diese Anweisungen nicht gelesen haben**. Elektrowerkzeuge sind gefährlich, wenn Sie von unerfahrenen Personen benutzt werden.
- ▶ **Pflegen Sie Elektrowerkzeuge sorgfältig. Kontrollieren Sie, ob bewegliche Teile einwandfrei funktionieren und nicht klemmen, ob Teile gebrochen oder so beschädigt sind, dass die Funktion des Elektrowerkzeugs beeinträchtigt ist. Lassen Sie beschädigte Teile vor dem Einsatz des Gerätes reparieren.** Viele Unfälle haben ihre Ursache in schlecht gewarteten Elektrowerkzeugen.
- ▶ **Halten Sie Schneidwerkzeuge scharf und sauber.** Sorgfältig gepflegte Schneidwerkzeuge mit scharfen Schneidkanten verklemmen sich weniger und sind leichter zu führen.
- ▶ **Verwenden Sie Elektrowerkzeug, Zubehör, Einsatzwerkzeuge usw. entsprechend diesen Anweisungen. Berücksichtigen Sie dabei die Arbeitsbedingungen und die auszuführende Tätigkeit.** Der Gebrauch von Elektrowerkzeugen für andere als die vorgesehenen Anwendungen kann zu gefährlichen Situationen führen.

#### **Verwendung und Behandlung des Akkuwerkzeugs**

- Laden Sie die Akkus nur in Ladegeräten auf, die vom Hersteller empfohlen werden. Für ein Ladegerät, das für eine bestimmte Art von Akkus geeignet ist, besteht Brandgefahr, wenn es mit anderen Akkus verwendet wird.
- ▶ **Verwenden Sie nur die dafür vorgesehenen Akkus in den Elektrowerkzeugen.** Der Gebrauch von anderen Akkus kann zu Verletzungen und Brandgefahr führen.
- ▶ **Halten Sie den nicht benutzten Akku fern von Büroklammern, Münzen, Schlüsseln, Nägeln, Schrauben oder anderen kleinen Metallgegenständen, die eine Überbrückung der Kontakte verursachen könnten.** Ein Kurzschluss zwischen den Akkukontakten kann Verbrennungen oder Feuer zur Folge haben.
- ▶ **Bei falscher Anwendung kann Flüssigkeit aus dem Akku austreten. Vermeiden Sie den Kontakt damit.** Austretende Akkuflüssigkeit kann zu Hautreizungen oder Verbrennungen führen. Bei zufälligem Kontakt mit Wasser abspülen. Wenn die Flüssigkeit in die Augen kommt, nehmen Sie zusätzlich ärztliche Hilfe in Anspruch.

#### **Service**

▶ **Lassen Sie Ihr Elektrowerkzeug nur von qualifiziertem Fachpersonal und nur mit Original- Ersatzteilen reparieren.** Damit wird sichergestellt, dass die Sicherheit des Elektrowerkzeugs erhalten bleibt.

#### **2.2 Zusätzliche Sicherheitshinweise Fernbedienung**

ň

Die Fernbedienung erfüllt alle Anforderungen der einschlägigen Richtlinien, trotzdem kann **Hilti** die Möglichkeit nicht ausschließen, dass die Fernbedienung durch starke Strahlung gestört wird, was zu einer Fehloperation führen kann.

Führen Sie in diesem Fall oder bei anderen Unsicherheiten Kontrollmessungen durch.

- ▶ Nehmen Sie niemals Manipulationen oder Veränderungen an der Fernbedienung vor.
- Akklimatisieren Sie die Fernbedienung vor Gebrauch.
	- ▶ Große Wärmeunterschiede können zu Fehloperationen führen.

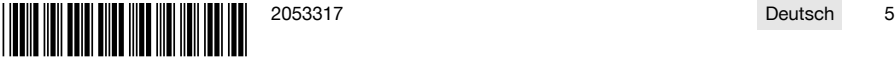

<span id="page-9-0"></span>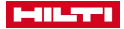

- ▶ Klären Sie, ob am Einsatzort Funkbetrieb erlaubt ist. In manchen Umgebungen ist der Einsatz von Funk nicht zulässig.
- ▶ Verwenden Sie das Kabel der Fernbedienung nicht für Zwecke, für die es nicht bestimmt ist. Heben Sie die Fernbedienung niemals an dem Kabel hoch. Ziehen Sie zum Lösen der Steckkontakte nicht am Kabel der Fernbedienung.
- ▶ Tragen Sie während der Durchführung eines Sägeschnittes die Fernbedienung immer bei sich.
- ▶ Drücken Sie bei Erkennen einer gefährlichen Situation den NOT-HALT.
- ▶ Beobachten Sie bei Verwendung der Funktion **Cut Assist** den Sägeprozess und achten Sie darauf, dass niemand den Gefahrenbereich betritt.
- ▶ Drücken Sie bei Arbeitsunterbrechungen, sowie vor Reinigungs- und Wartungsarbeiten, immer den NOT-HALT.
- ▶ Halten Sie Anschlussleitungen und das Kabel der Fernbedienung fern von Hitze, Öl und scharfen Kanten.
- Halten Sie die angegebenen Betriebs- und Lagertemperaturen ein.
- Schützen Sie die elektrischen Kontakte von Fernbedienung, Ladegerät und Akku vor Feuchtigkeit.
- Vermeiden Sie die Berührung von Kontakten.
- Trocknen Sie das Gerät ab, bevor Sie es im Transportbehälter verstauen.

# **2.3 Sorgfältiger Umgang und Gebrauch von Akkus**

- Beachten Sie die besonderen Richtlinien für Transport, Lagerung und Betrieb von Li-Ion-Akkus.
- Halten Sie Akkus von hohen Temperaturen, direkter Sonneneinstrahlung und Feuer fern.
- Die Akkus dürfen nicht zerlegt, gequetscht, über 80°C (176°F) erhitzt oder verbrannt werden.
- Verwenden oder laden Sie keine Akkus, die einen Schlag erhalten haben, aus über einem Meter fallen gelassen worden oder anderweitig beschädigt sind. Kontaktieren Sie in diesem Fall immer ihren **Hilti Service**.
- Wenn der Akku zu heiß zum Anfassen ist, kann er defekt sein. Stellen Sie den Akku an einen einsehbaren, nicht brennbaren Ort mit ausreichender Entfernung zu brennbaren Materialien. Lassen Sie den Akku abkühlen. Wenn der Akku nach einer Stunde immer noch zu heiß zum Anfassen ist, dann ist er defekt. Kontaktieren Sie den **Hilti Service**.

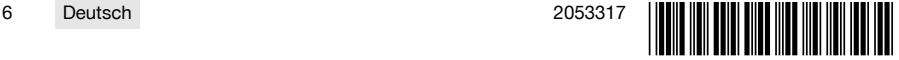

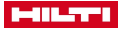

# <span id="page-10-0"></span>**3 Beschreibung**

# **3.1 Produktübersicht**

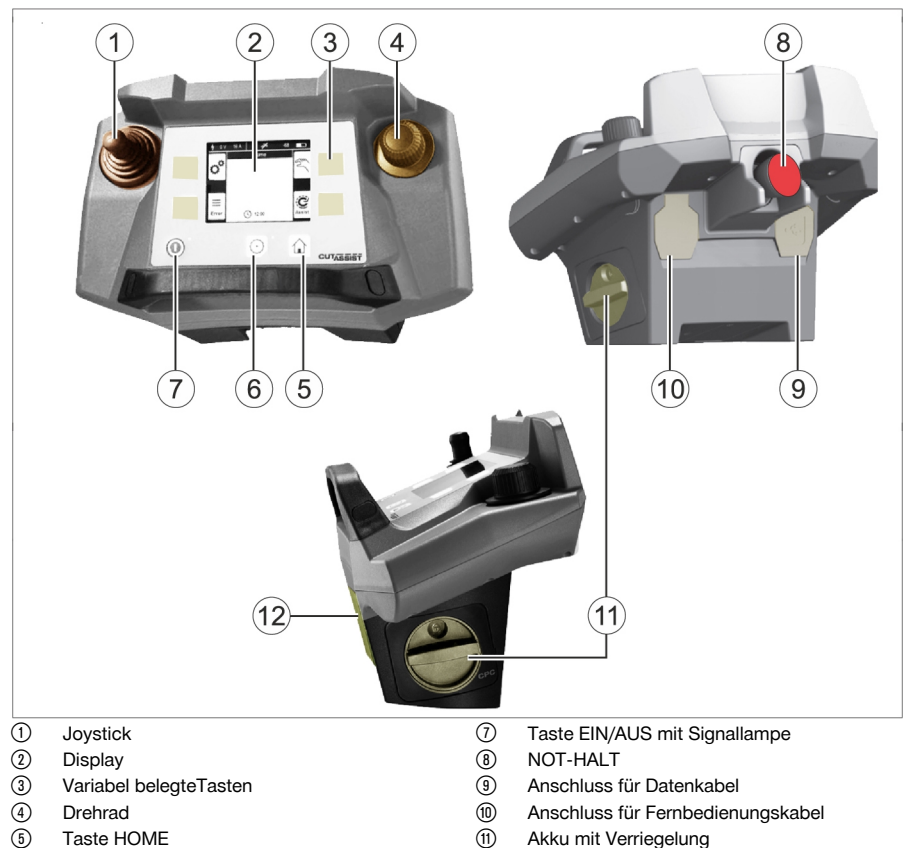

- **6** Taste HOME<br>**6** Taste ANTRIE Taste ANTRIEB EIN/AUS mit Signallampe
- (1) Akku mit Verriegelung<br>(12) Einhängepunkt für Trac ∙ Einhängepunkt für Tragegurt

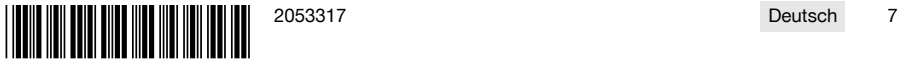

<span id="page-11-0"></span>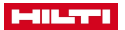

## **3.2 Anzeige auf Display und Statusleiste**

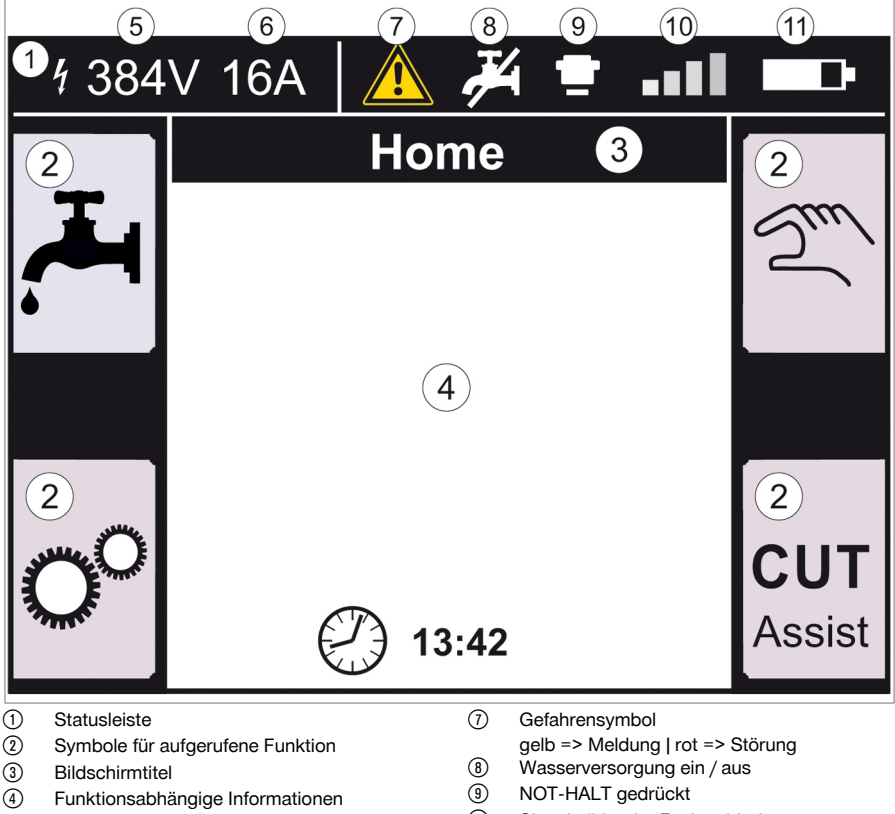

- & Am Partnergerät gemessene Spannung
- ( Eingestellte Netzabsicherung
- / Signalstärke der Funkverbindung oder Symbol für Kabelverbindung
- : Ladezustand des Akkus

# **3.3 Bestimmungsgemäße Verwendung**

Das beschriebene Produkt ist eine Fernbedienung mit der bestimmte **Hilti** Produkte über Funk oder Kabel bedient werden können. Bei Verwendung des Kabels ist die Funkverbindung deaktiviert.

Verwenden Sie für dieses Produkt nur die **Hilti** Li-Ion-Akkus der Typenreihe PRA 84 und PRA 84 G, sowie das zugehörige Ladegerät PUA 81.

#### **3.4 Cut Assist**

Die **Cut Assist** Technologie ermöglicht es, verschiedene Arbeitsschritte automatisch durchzuführen. Bei Produkten, die mit dieser Technologie ausgestattet sind, übernimmt der Assistent dabei bestimmte Funktionen, optimiert diese und führt sie automatisch aus.

# **3.5 Joystick**

Mit dem Joystick wird die Vorschubrichtung gesteuert.

Die voreingestellte Vorschubgeschwindigkeit liegt aus Sicherheitsgründen bei Null.

- Vorschub 1: Joystick nach vorne oder nach hinten
- Vorschub 2: Joystick nach links oder nach rechts
- 

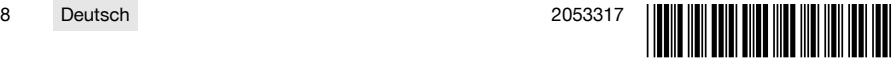

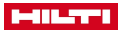

<span id="page-12-0"></span>Nach jedem Einschalten der Fernbedienung muss für die erste Bewegung des Vorschubs zugleich mit der Joystick-Bedienung auch das Drehrad im Uhrzeigersinn gedreht werden.

# **3.6 Drehrad**

Über das Drehrad können folgende Funktionen angewählt werden:

- Einstellung von Antriebsparametern.
- Auswählen eines vorgegebenen Wertes oder Einstellen eines Wertes in den "Einstellungen".

Falls sich ein Wert mit dem Drehrad wählen oder einstellen lässt, wird neben dem Wert oder der Auswahl das Drehradsymbol  $\sim$  angezeigt.

# **3.7 NOT-HALT**

Nach Drücken des **NOT-HALT** kann der Gefahrenbereich betreten werden.

# **3.8 Tasten auf der Fernbedienung**

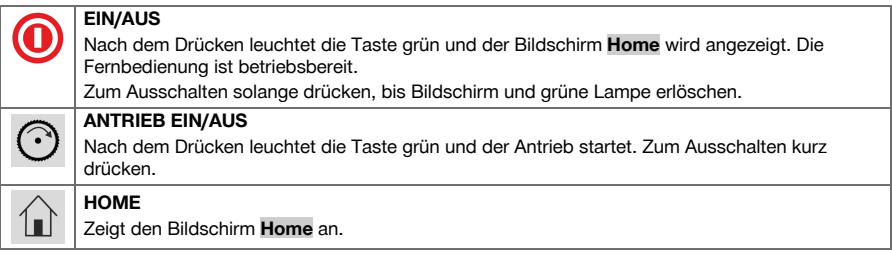

# **3.9 Funktionstasten**

Die Funktionstasten links und rechts des Displays sind abhängig von der Anzeige am Display. Neben jeder dieser Tasten wird auf dem Display ein Tastensymbol für die momentan zugewiesene Funktion angezeigt.

# **3.10 Einstellmöglichkeiten <...>**

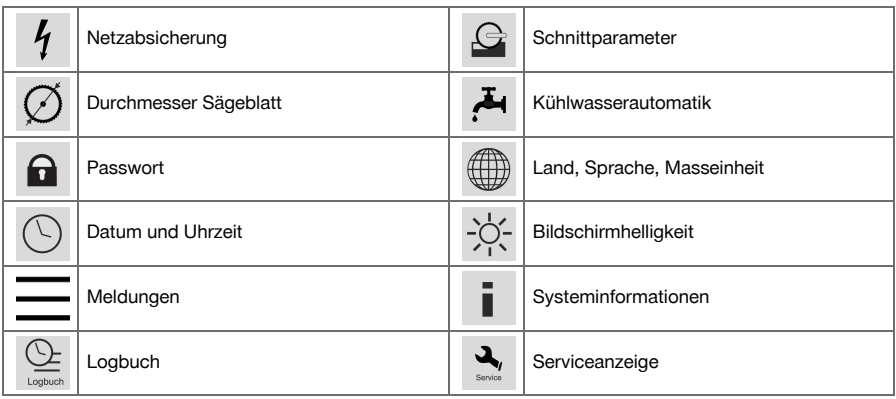

# 3.11 Funktionen << >>

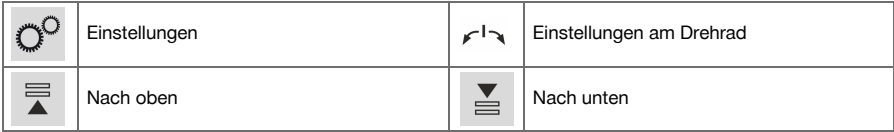

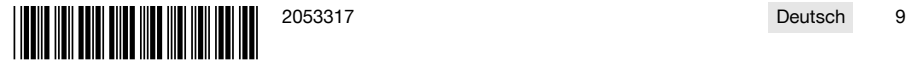

<span id="page-13-0"></span>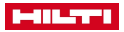

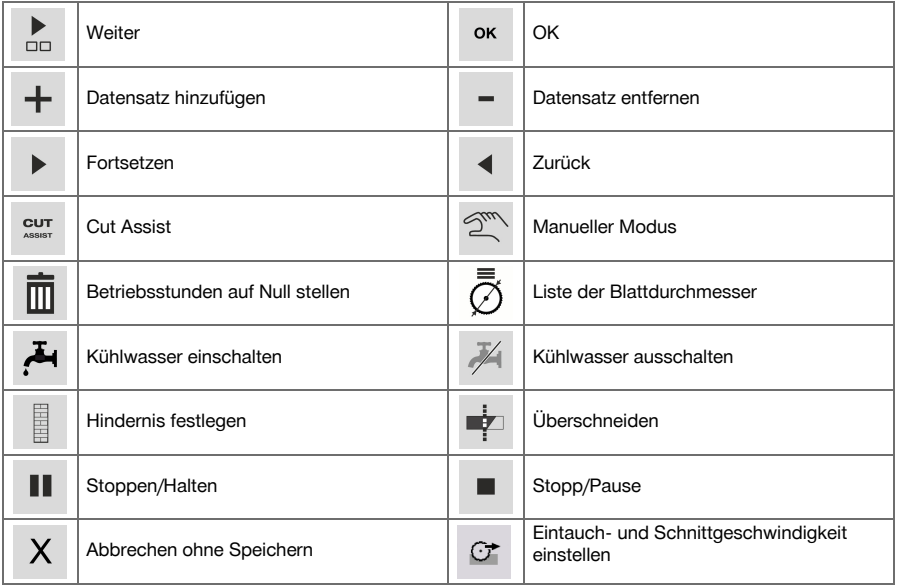

# **3.12 Lieferumfang**

DST WRC-CA → Seite 10

Weitere, für Ihr Produkt zugelassene Systemprodukte finden Sie in Ihrem **Hilti Store** oder online unter: **www.hilti.group** | USA **www.hilti.com**.

# **DST WRC-CA**

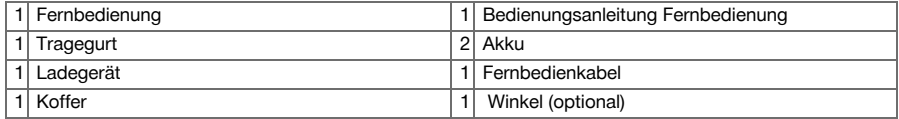

# **4 Technische Daten**

# **4.1 Fernbedienung**

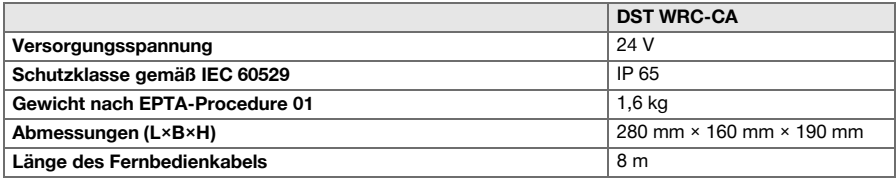

# **4.2 Drahtlose Kommunikation**

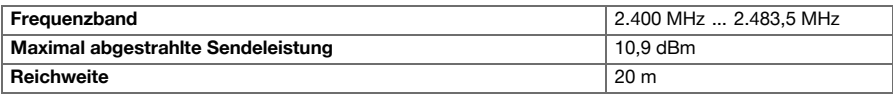

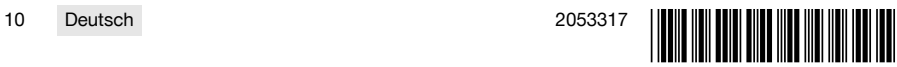

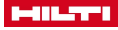

#### <span id="page-14-0"></span>**4.3 Ladegerät PUA 81**

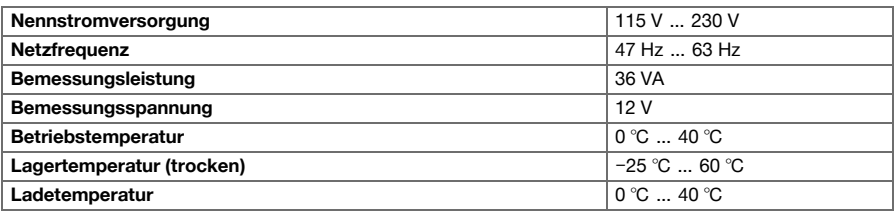

## **4.4 Li-Ionen-Akku PRA 84**

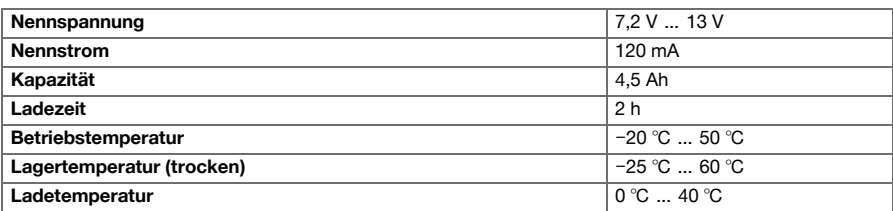

# **4.5 Li-Ionen-Akku PRA 84 G**

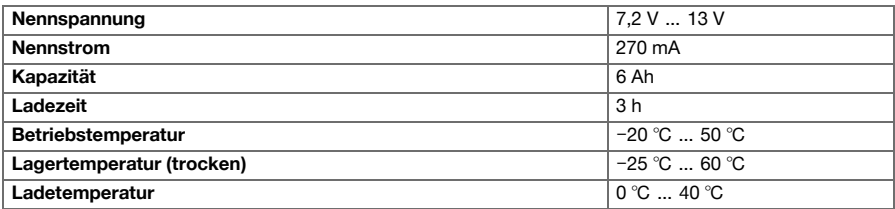

## **4.6 Schnittstellen**

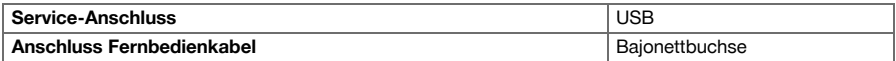

# **4.7 Anforderungen an das Anschlussnetz nach EMV-Richtlinie**

Dieses Produkt stimmt mit der IEC 61000-3-12 unter der Voraussetzung überein, dass die Kurzschlussleistung S<sub>sc</sub> am Anschlusspunkt der Kundenanlage mit dem öffentlichen Netz größer oder gleich 350 MVA ist. Es liegt in der Verantwortung des Installateurs oder Betreibers des Gerätes sicherzustellen, falls erforderlich nach Rücksprache mit dem Netzbetreiber, dass dieses Gerät nur an einem Anschlusspunkt mit einem Ssc-Wert, größer oder gleich 350 MVA angeschlossen wird.

# **5 Arbeitsvorbereitung**

# **A VORSICHT**

# **Beschädigungsgefahr durch starke Wärmebildung** !

- Entnehmen Sie bei jedem Laden den Akku aus der Fernbedienung.
- ▶ Laden Sie den Akku vor der ersten Inbetriebnahme vollständig auf.

## **5.1 Akku entnehmen**

1. Drehen Sie die Verriegelung entgegen dem Uhrzeigersinn, bis das Entriegelungssymbol erscheint.

2. Entnehmen Sie den Akku aus dem Schacht der Fernbedienung.

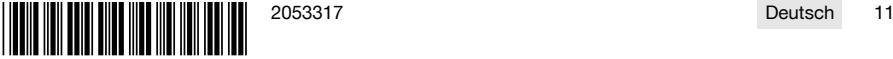

<span id="page-15-0"></span>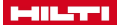

ì

#### **5.2 Akku laden**

- 1. Stecken Sie den Stecker des Ladegeräts am Akku ein.
- 2. Stecken Sie den Netzstecker des Ladegeräts in eine Netzsteckdose.
	- ▶ Während des Ladevorgangs leuchtet die rote LED am Akku. Der Akku ist vollständig geladen, sobald die rote LED erlischt.

## **5.3 Akku einsetzen**

- 1. Schieben Sie den Akku in den Schacht der Fernbedienung.
- 2. Drehen Sie die Verriegelung im Uhrzeigersinn, bis das Verriegelungssymbol erscheint.

## **5.4 Funkfernbedienung und Partnergerät koppeln**

Bevor ein Produkt erstmals über Funk bedient werden kann, muss die Funkfernbedienung mit dem Partnergerät gekoppel werden. Beachten Sie hierzu auch die Bedienungsanleitung des Partnergeräts.

- 1. Verbinden Sie Funkfernbedienung und Partnergerät mit dem Verbindungskabel.
- 2. Verbinden Sie das Partnergerät mit der Stromversorgung.
- 3. Stellen Sie sicher, dass der **NOT-HALT** an der Funkfernbedienung gelöst ist.
- 4. Schalten Sie die Funkfernbedienung ein.
- ▶ Eine Benachrichtigung erscheint im Display, sobald die Funkfernbedienung ein Partnergerät erkennt.
- 5. Folgen Sie den Hinweisen die an der Funkfernbedienung angezeigt werden.

Bevor Sie das Verbindungskabel von der Funkfernbedienung trennen, schalten Sie die Funkfernbedienung aus.

## **5.5 Sprache, Land und Masseinheit einstellen**

Die Einstellungen für Land und Sprache sind voneinander unabhängig. Beim ersten Einschalten des Geräts wird zunächst die Auswahl der Sprache angeboten.

- 1. Gehen Sie im Bildschirm **HOME** auf <<Einstellungen>>.
- 2. Wählen Sie <Land, Sprache, Masseinheit> und bestätigen Sie die Einstellung mit <<OK>>.
- 3. Wählen Sie mit dem Drehrad die gewünschte Sprache aus.
- 4. Bestätigen Sie die Einstellungen mit <<OK>>.
	- ▶ Nachdem Sie sich zum ersten Mal erfolgreich angemeldet haben, entfällt bei erneuten Änderungen dieser Schritt.
- 5. Wählen Sie <<Nach unten>> für die Einstellung Land aus.
	- ▶ Wählen Sie dazu mit dem Drehrad den dreistelligen Ländercode aus.
- 6. Wählen Sie <<Nach unten>> für die Einstellung Einheit.
	- Wählen Sie dazu mit dem Drehrad die gewünschte Einheit aus.
- 7. Bestätigen Sie die Einstellungen mit <<OK>>.

# **5.6 Netzabsicherung einstellen**

- 1. Gehen Sie im Bildschirm **HOME** auf <<Einstellungen>>.
- 2. Wählen Sie <Netzabsicherung> und drücken Sie <<OK>>.
- 3. Stellen Sie mit dem Drehrad den Wert der vorhandenen Netzabsicherung (A) ein.
- 4. Wählen Sie mit dem Button <<Nach unten>> die nächste Einstellung.
- 5. Stellen Sie mit dem Drehrad die Netzdämpfung ein.
- 6. Bestätigen Sie die Einstellungen mit <<OK>>.
	- ▶ Die Einstellungen werden gespeichert und in der Statusleiste des Displays wird der Wert der Netzabsicherung angezeigt.

Bestimmte Netzkonstellationen (z.B. Verlängerungskabel) können dazu führen, dass die Meldung "Überlastabschaltung" häufig erscheint. Schalten Sie in diesem Fall die Netzdämpfung um.

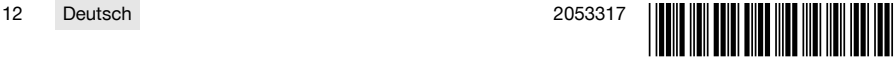

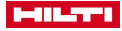

#### <span id="page-16-0"></span>**5.7 Schnittparameter einstellen**

- 1. Gehen Sie im Bildschirm **HOME** auf <<Einstellungen>>.
- 2. Wählen Sie <Schnittparameter> und drücken Sie <<OK>>.
- 3. Geben Sie das Passwort ein und drücken Sie <<OK>>.
- 4. Stellen Sie mit dem Drehrad die gewünschte Schnittgeschwindigkeit ein.
- 5. Wählen Sie mit dem Button <<Nach unten>> die nächste Einstellung.
- 6. Stellen Sie mit dem Drehrad die gewünschte Tiefe für den Vorschnitt ein.
- 7. Wählen Sie mit dem Button <<Nach unten>> die nächste Einstellung.
- 8. Stellen Sie mit dem Drehrad die gewünschte Tiefe für den Folgeschnitt ein.
- 9. Wählen Sie mit dem Button <<Nach unten>> die nächste Einstellung.
- 10. Stellen Sie mit dem Drehrad die Leistung für den Vorschnitt ein.
- 11. Bestätigen Sie die Einstellungen mit <<OK>>.

## **5.8 Sägeblattdurchmesser und Blattschutz**

Sägeblätter werden zusammen mit dem zugehörigen Blattschutz verwaltet. Die Datensätze werden in der Liste nach aufsteigendem Blattschutzdurchmesser angeordnet.

Datensätze lassen sich hinzufügen, verändern oder löschen.

#### **5.8.1 Sägeblattdurchmesser und Blattschutz einstellen**

- 1. Gehen Sie im Bildschirm **HOME** auf <<Einstellungen>>.
- 2. Wählen Sie <Durchmesser Sägeblatt> und bestätigen Sie die Einstellung mit <<OK>>.
- 3. Navigieren Sie mit dem Button <<Nach unten>> zum Ende der Liste wo sich eine Kombination Sägeblatt und Blattschutz befindet für die noch keine Werte festgelegt sind.
- 4. Fügen Sie mit dem Button <<Datensatz hinzufügen>> das neue Paar Sägeblatt und Blattschutz der Liste hinzu.
- 5. Stellen Sie mit dem Drehrad den Durchmesser des neuen Sägeblattes ein.
- 6. Wählen Sie mit dem Button <<Nach unten>> den zugehörigen Blattschutz aus.
- 7. Stellen Sie mit dem Drehrad den zugehörigen Blattschutz ein.
- 8. Falls keine weiteren Änderungen beabsichtigt sind, bestätigen Sie die Einstellungen mit <<OK>>.

# **5.8.2 Sägeblattdurchmesser oder Blattschutz ändern**

- 1. Gehen Sie im Bildschirm **HOME** auf <<Einstellungen>>.
- 2. Wählen Sie <Durchmesser Sägeblatt> und bestätigen Sie die Einstellung mit <<OK>>.
- 3. Wählen Sie mit dem Button <<Nach unten>> oder <<Nach oben>> Sägeblattdurchmesser oder Blattschutz aus.
- 4. Ändern Sie mit dem Drehrad den Sägeblattdurchmesser oder Blattschutz.
- 5. Bestätigen Sie die Einstellungen mit <<OK>>.

#### **5.8.3 Sägeblattdurchmesser mit Blattschutz aus Liste entfernen**

- 1. Gehen Sie im Bildschirm **HOME** auf <<Einstellungen>>.
- 2. Wählen Sie <Durchmesser Sägeblatt> und bestätigen Sie die Einstellung mit <<OK>>.
- 3. Wählen Sie mit dem Button <<Nach unten>> oder <<Nach oben>> Sägeblattdurchmesser oder Blattschutz aus.
- 4. Löschen Sie die Einstellungen mit <<Datensatz entfernen>>.
- 5. Bestätigen Sie die Einstellungen mit <<OK>>.

#### **5.9 Kühlwassersteuerung aktivieren**

- 1. Gehen Sie im Bildschirm **HOME** auf <<Einstellungen>>.
- 2. Wählen Sie <Kühlwasserautomatik> und bestätigen Sie die Einstellung mit <<OK>>.
- 3. Wählen Sie mit dem Drehrad die manuelle oder automatische Kühlwassersteuerung aus.
- 4. Bestätigen Sie die Einstellungen mit <<OK>>.

#### **5.10 Passwort ändern**

- 1. Gehen Sie im Bildschirm **HOME** auf <<Einstellungen>>.
- 2. Wählen Sie <Passwort> und bestätigen Sie die Einstellung mit <<OK>>.

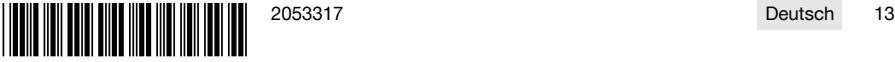

# <span id="page-17-0"></span>**MILTER**

- 3. Stellen Sie mit dem Drehrad für jede Stelle einzeln die Ziffer für das alte Passwort ein.
	- ▶ Wenn Sie das Passwort vergessen haben müssen Sie die Einstellungen zurücksetzen.
- 4. Bestätigen Sie mit <<OK>> das alte Passwort.
- ▶ Der Bildschirm **Passwort ändern** erscheint.
- 5. Wählen Sie mit dem Button <<Weiter>> die nächste Einstellung.
- 6. Stellen Sie mit dem Drehrad für jede Stelle einzeln die Ziffer für das neue Passwort ein.
- 7. Bestätigen Sie die Einstellungen mit <<OK>>.

## **5.11 Bildschirmhelligkeit einstellen**

- 1. Gehen Sie im Bildschirm **HOME** auf <<Einstellungen>>.
- 2. Wählen Sie <Bildschirmhelligkeit> und bestätigen Sie die Einstellung mit <<OK>>.
- 3. Stellen Sie mit dem Drehrad die gewünschte Bildschirmhelligkeit ein.
- 4. Bestätigen Sie die Einstellungen mit <<OK>>.

#### **5.12 Datum und Uhrzeit einstellen**

- 1. Gehen Sie im Bildschirm **HOME** auf <<Einstellungen>>.
- 2. Wählen Sie <Datum und Uhrzeit> und bestätigen Sie die Einstellung mit <<OK>>.
- 3. Stellen Sie mit dem Drehrad die Stunde ein.
- 4. Wechseln Sie mit mit dem Button <<Weiter>> auf das nächste Feld.
- 5. Stellen Sie mit dem Drehrad die Minuten ein.
- 6. Wechseln Sie mit mit dem Button <<Weiter>> auf das nächste Feld.
- 7. Stellen Sie mit dem Drehrad das Kalenderjahr ein.
- 8. Wechseln Sie mit mit dem Button <<Weiter>> auf das nächste Feld.
- 9. Stellen Sie mit dem Drehrad den Kalendermonat ein.
- 10. Wechseln Sie mit mit dem Button <<Weiter>> auf das nächste Feld.
- 11. Stellen Sie mit dem Drehrad den Kalendertag ein.
- 12. Bestätigen Sie die Einstellungen mit <<OK>>.

# **5.13 Meldungen lesen**

f

Dieser Bildschirm informiert, welche Meldungen gelspeichert wurden.

- 1. Gehen Sie im Bildschirm **HOME** auf <<Einstellungen>>.
- 2. Wählen Sie <Meldungen> und bestätigen Sie die Einstellung mit <<OK>>.
- 3. Wählen Sie mit dem Button <<Nach oben>> oder <<Nach unten>> in der Liste der Meldungen einen Eintrag aus.
- 4. Drücken Sie zum Anzeigen der gewählten Meldung <<OK>>.
	- ▶ Die Meldung wird angezeigt.
- 5. Kehren Sie zur Meldungsübersicht zurück mit <<OK>>.

# **5.14 Logbuch lesen**

Dieser Bildschirm informiert, wie lange seit der letzten Nullstellungen im manuellen und im unterstützten Modus gearbeitet wurde.

- 1. Gehen Sie im Bildschirm **HOME** auf <<Einstellungen>>.
- 2. Wählen Sie <Logbuch> und bestätigen Sie die Einstellung mit <<OK>>.
- 3. Wählen Sie mit dem Button <<Nach unten>> oder <<Nach oben>> Detailinformationen zu manueller oder unterstützter Betriebsart aus.
- 4. Drücken Sie zum Anzeigen der Detailinformationen der letzten Schnitte <<OK>>.

# **5.15 Technische Informationen und fälliger Service**

Dieser Bildschirm informiert über Betriebsstunden, Betriebsstunden bis zum nächsten Service, Seriennummern, sowie Versionsnummern der Hard- und Software.

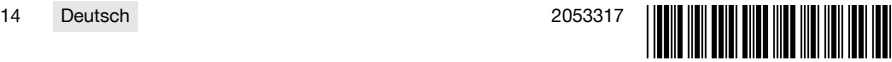

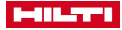

- <span id="page-18-0"></span>1. Gehen Sie im Bildschirm **HOME** auf <<Einstellungen>>.
- 2. Wählen Sie <Serviceanzeige> und bestätigen Sie die Einstellung mit <<OK>>.
- 3. Wechseln Sie mit dem Button <<Nach unten>> oder <<Nach oben>> zum nächsten Bildschirm.
- 4. Verlassen Sie den Bildschirm mit dem Button <<Zurück>>.

#### **5.16 Einstellungen zurücksetzen**

- 1. Drücken Sie die Taste **HOME**.
- 2. Drücken und halten Sie die Taste **HOME** bis der Bildschirm **Einstellungen zurücksetzen** erscheint.
- 3. Setzen Sie mit <<OK>> die Fernbedienung auf die Werkseinstellungen zurück oder verlassen Sie den Bildschirm mit <<Abbrechen ohne Speichern>>.
	- ▶ Die Paarungsinformationen zum Partnergerät werden nicht gelöscht.

# **6 Manuelle Bedienung**

# **6.1 Übersicht**

Beim manuellen Schneiden nimmt der Bediener selbst alle Einstellungen vor, sowohl vor als auch während des Sägeschnittes.

Messen Sie vor der Montage des Sägeblatts dessen Aussendurchmesser. Der eingegebene Durchmesser beeinflusst die Sägeblattdrehzahl sowie die Tiefe und Länge des Sägeschnittes. Montage der Schiene, Auswahl des Landes sowie Systemtoleranzen beeinflussen Schnitttiefe und Länge.

Beachten Sie, dass die tatsächlich erreichten Schnitttiefen und -längen wesentlich von den angezeigten bzw. eingestellten Werten abweichen können.

## **6.2 Manuellen Sägeschnitt durchführen**

- 1. Drücken Sie die Taste **EIN/AUS**.
	- ▶ Die Taste leuchtet grün, der Bildschirm **Home** wird angezeigt.
	- Die Fernbedienung ist betriebsbereit.
- 2. Wählen Sie <<Manueller Modus>>.
	- ▶ Der Bildschirm **Sägeblatt** wird angezeigt.
- 3. Stellen Sie mit dem Drehrad den Sägeblattdurchmesser ein.
- 4. Positionieren Sie den Sägekopf für den Start.
	- ▶ Halten Sie hierzu den Joystick nach oben oder unten gedrückt und stellen gleichzeitig mit dem Drehrad die Vorschubgeschwindigkeit ein.
	- Mit dem Drehrad wird auch der Blattdurchmesser verändert, wenn nicht gleichzeitig der Joystick ň betätigt wird. Wenn Sie den Joystick etwa fünf Sekunden lang in einer Position halten, wird die Vorschubbewegung als konstanter Vorschub übernommen. Dies gilt nur für den Vorschub, nicht für die Schnitttiefe. Sie können den Joystick loslassen, bis der Sägekopf die Zielposition erreicht hat. Betätigen Sie den Joystick kurz sobald der Sägekopf die gewünschte Position erreicht hat.

# 5. Drücken Sie die Taste **ANTRIEB EIN/AUS**.

- ▶ Der Antrieb des Sägeblattes startet.
- 6. Falls die Kühlwasserautomatik nicht aktiviert ist, schalten Sie mit <<Kühlwasser einschalten>> das Kühlwasser ein.
- 7. Bewegen Sie den Joystick nach links bzw. rechts um den Sägeschnitt zu beginnen und stellen zugleich die gewünschte Leistung mit dem Drehrad ein. Lassen Sie den Joystick los, sobald das Sägeblatt die gewünschte Schnitttiefe erreicht hat. Die errechnete Schnitttiefe wird auf dem Display der Fernbedienung angezeigt.
- 8. Drücken Sie den Joystick nach oben bzw. nach unten um den Sägekopf auf der Schiene zu bewegen und passen bei Bedarf die Leistung mit dem Drehrad an.
- 9. Verwenden Sie bei Bedarf die Funktion <<Eintauch- und Schnittgeschwindigkeit einstellen>>, um die Geschwindigkeit über das Drehrad manuell anzupassen. Wenn Sie den Button erneut drücken, wechselt die Säge wieder zum automatischen Modus.
- 10. Betätigen Sie bei Erreichen des Schnittendes kurz den Joystick um den Vorschub der Säge zu stoppen.
- 11. Wiederholen Sie die Schritte sieben bis zehn, bis die gewünschte Gesamtschnitttiefe erreicht ist.
- 12. Schwenken Sie das Sägeblatt mit dem Joystick aus der Schnittfuge in 12-Uhr-Position.
- 13. Drücken Sie die Taste **ANTRIEB EIN/AUS**.
	- ▶ Der Antrieb des Sägeblattes stoppt.

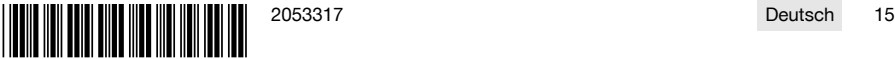

<span id="page-19-0"></span>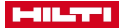

- 14. Falls die Kühlwasserautomatik nicht aktiviert ist, schalten Sie mit <<Kühlwasser ausschalten>> das Kühlwasser aus.
- 15. Fahren Sie den Sägekopf in eine Position in der er sich bequem demontieren lässt.
- 16. Drücken Sie den **NOT-HALT**.

# **7 Unterstützte Bedienung mit Cut Assist**

# **7.1 Übersicht**

Diese Fernbedienung ist mit der Funktion **Cut Assist** ausgestattet. Dadurch können verschiedene Arbeitsschritte automatisch durchgeführt werden.

Nach der Auswahl der Funktion **Cut Assist** werden die für die Durchführung des Sägeschnittes erforderlichen Parameter abgefragt. Nach Eingabe der erforderlichen Werte und dem Starten des Sägeblattantriebs wird der Sägeschnitt weitgehend selbstständig ausgeführt.

Werden dabei Bedieneraktionen erforderlich, erscheint eine Meldung im Display und der Bediener wird aufgefordert, die erforderliche Maßnahme durchzuführen.

Messen Sie vor der Montage des Sägeblatts dessen Aussendurchmesser. Der eingegebene Durchmesser beeinflusst die Sägeblattdrehzahl sowie die Tiefe und Länge des Sägeschnittes.

## **7.2 Unterstützten Sägeschnitt durchführen**

Die hier vorgeschlagenen Werte für Sägeblattdurchmesser und Blattschutztypen können unter <<Ein-H stellungen>> definiert werden. Änderungen von Sägeblattdurchmesser und Blattschutzkonfiguration werden in die Einstellungen übernommen.

- 1. Drücken Sie die Taste **EIN/AUS**.
	- ▶ Die Taste leuchtet grün, der Bildschirm **Home** wird angezeigt.
	- ▶ Die Fernbedienung ist betriebsbereit.
- 2. Aktivieren Sie den unterstützten Modus mit dem Button <<Cut Assist>>.
	- ▶ Der Bildschirm **Sägeblatt und Schutz** wird angezeigt.
- 3. Geben Sie mit dem Drehrad den Durchmesser des verwendeten Sägeblattes ein.
	- ▶ Änderungen des Nenndurchmessers im Bereich von ±50 mm sind möglich.
- 4. Wechseln Sie mit dem Button <<Nach unten>> zur Auswahl des Blattschutzes.
- 5. Wählen Sie mit dem Drehrad den verwendeten Blattschutz aus.
- 6. Bestätigen Sie die Einstellungen mit <<OK>>.
	- ▶ Für die Angabe der Wanddicke und Festlegung der Schnitttiefe wird der Bildschirm **Schnitttiefe** angezeigt.
- 7. Geben Sie mit dem Drehrad die Wanddicke ein.
- 8. Wechseln Sie mit dem Button << Nach unten>> zur Festlegung der maximalen Durchstechtiefe.
- 9. Geben Sie mit dem Drehrad die maximale Durchstechtiefe ein.
- 10. Bestätigen Sie die Einstellungen mit <<OK>>.
	- ▶ Der Bildschirm **Startpunkt** wird angezeigt. Dort kann der Abstand von der Mittenmarkierung des Sägekopfes bis zum Startpunkt festgelegt, ein Hindernis angegeben und das Überschneiden erlaubt werden.
- 11. Legen Sie fest ob am Schnittanfang überschnitten werden soll.
	- ▶ Beim Überschneiden wird der Schnitt so weit verlängert, dass die eingestellte Schnittlänge nach Möglichkeit auch auf der Rückseite der durchtrennten Wand erreicht wird.
- 12. Drücken Sie den Button <<Hindernis festlegen>>, falls sich im Abstand von ca. 40 cm zum Schnittanfang ein Hindernis befindet, das zu einer Kollision mit dem Blattschutz führen würde.
- 13. Geben Sie mit dem Drehrad den Abstand zwischen der Mittenmarkierung am Sägekopf und Schnittanfang ein.
	- ▶ Liegt der Startpunkt des Schnittes von der Mittenmarkierung aus betrachtet in Richtung des Pluszeichens, stellen Sie den Abstand als positiven Wert ein, andernfalls als negativen Wert. Beim Festlegen eines Hindernisses wird der gegebene Abstand zum Sägekopf auf Plausibilität geprüft. Ist der eingegebene Abstand zu gering, wird er auf den erforderlichen Mindestwert korrigiert.
	- ▶ Im Falle einer Korrektur wird der korrigierte Wert auf dem Bildschirm angezeigt.
- 14. Bestätigen Sie die Einstellungen mit <<OK>>.
	- ▶ Der Bildschirm **Schnittlänge** wird angezeigt. Dort kann die Schnittlänge festgelegt, ein Hindernis angegeben und das Überschneiden erlaubt werden.

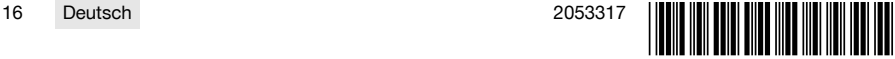

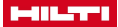

- <span id="page-20-0"></span>15. Legen Sie fest ob am Schnittende überschnitten werden darf.
	- Beim Überschneiden wird der Schnitt so weit verlängert, dass die eingestellte Schnittlänge nach Möglichkeit auch auf der Rückseite der durchtrennten Wand erreicht wird.
- 16. Drücken Sie den Button <<Hindernis festlegen>>, falls sich im Abstand von ca. 40 cm zum Schnittende ein Hindernis befindet, das zu einer Kollision mit dem Blattschutz führen würde.
	- ▶ Die eingegebene Schnittlänge wird auf Plausibilität geprüft und auf den kleinstmöglichen Wert korrigiert. Im Falle einer Korrektur wird der korrigierte Wert auf dem Bildschirm angezeigt.
- 17. Stellen Sie mit dem Drehrad die Schnittlänge ein.
- 18. Bestätigen Sie die Einstellungen mit <<OK>>.
	- ▶ Der Bildschirm **Schnittübersicht** wird zur Kontrolle der Einstellungen angezeigt. Im unteren Bereich werden die Anzahl der erforderlichen Sägeblätter und die Anzahl der Schnitte angegeben.
- 19. Falls die Eingaben korrigiert werden müssen, drücken Sie den Button <<Zurück>>.
- 20. Wenn alle Angaben korrekt sind, starten Sie den unterstützten Schnitt mit der Taste **ANTRIEB EIN/AUS**.

Während des Sägevorganges können Sie bei Bedarf Schnitttiefe, Leistung und Drehzahl anpassen. Sobald der Schnitt abgeschlossen ist, wird das Sägeblatt aus dem Schnitt geschwenkt. Wasser und Antrieb werden abgestellt. Für den durchgeführten Schnitt werden Schnittfläche und Schnittdauer angezeigt.

Unter Einstellungen/Logbuch kann die Historie der letzten Schnitte abgerufen werden.

# **7.3 Unterstützten Sägeschnitt anhalten**

Ein unterstützter Sägeschnitt kann kurz angehalten, für eine Pause unterbrochen oder ganz abgebrochen werden.

## **7.3.1 Sägeschnitt anhalten und im manuellen Modus fortsetzen**

1. Drücken Sie den Button <<Stoppen/Halten>>.

- ▶ Der Vorschub des Sägekopfes wird unterbrochen, der Sägeschnitt wird angehalten aber das Sägeblatt rotiert weiter.
- ▶ Der Bildschirm **Cut Assist läuft** wird angezeigt, das System befindet sich im angehaltenem Zustand.
- 2. Drücken Sie den Button <<Manueller Modus>>.
- ▶ Der Bildschirm **Manueller Modus** wird angezeigt.
- 3. Setzen Sie das manuelle Sägen fort, siehe **Manuellen Sägeschnitt durchführen** [→ Seite 15](#page-18-0).

#### **7.3.2 Sägeschnitt anhalten**

- 1. Drücken Sie den Button <<Stoppen/Halten>>.
	- ▶ Der Vorschub des Sägekopfes wird unterbrochen, der Sägeschnitt wird angehalten aber das Sägeblatt rotiert weiter.
	- ▶ Der Bildschirm für den angehaltenen Zustand wird angezeigt.
- 2. Drücken Sie den Button <<Stopp/Pause>>.
	- ▶ Das Sägeblatt schwenkt aus dem Schnitt und wird gestoppt. Der Bildschirm **Cut Assist läuft** ist ausgegraut.
- 3. Drücken Sie den **NOT-HALT**.
	- ▶ Der Operator kann den Gefahrenbereich betreten.

Bevor Sie den Sägeschnitt im **Cut Assist** mit der Taste **ANTRIEB EIN/AUS** fortsetzen oder in den <<Manuellen Modus>> wechseln, müssen Sie den **NOT-HALT** wieder entriegeln.

## **7.4 Sägeblatt wechseln**

Falls während eines unterstützten Wandsägeschnittes ein größeres Sägeblatt erforderlich wird, schwenkt der Sägearm aus der Schnittfuge, das Sägeblatt wird angehalten, und der Bildschirm **Blattwechsel** erscheint.

- 1. Drücken Sie den **NOT-HALT**.
- 2. Montieren Sie das nächstgrößere Sägeblatt und den zugehörigen Blattschutz.
- 3. Stellen Sie mit dem Drehrad den Aussendurchmesser des Sägeblattes und den Blattschutz ein.
	- Der eingegebene Aussendurchmesser beeinflusst die Sägeblattdrehzahl, Schnitttiefe und Schnittlänge.

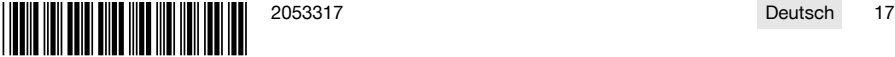

# <span id="page-21-0"></span>**MILTTI**

- 4. Lösen Sie den **NOT-HALT**.
- 5. Bestätigen Sie mit <<OK>> die Eingaben.
	- ▶ Der Bildschirm **Cut Assist läuft** ist ausgegraut.
- 6. Setzen Sie den Sägeschnitt mit dem Taster **ANTRIEB EIN/AUS** fort.
	- Der Bildschirm **Cut Assist läuft** wird angezeigt.

# **7.5 Blattschutz einrichten**

Falls während eines unterstützten Sägeschnittes ein zuvor angegebenes Hindernis erreicht wird, wird der Vorschub gestoppt, das Sägeblatt rotiert weiter. Der Bildschirm zum Einrichten des Blattschutzes erscheint.

- 1. Drücken Sie <<OK>>.
	- Das Sägeblatt schwenkt aus dem Schnitt und wird gestoppt. Im Dialog auf dem Bildschirm erscheint die Aufforderung "Schutz einrichten".
- 2. Drücken Sie den **NOT-HALT**.
- 3. Richten Sie den Blattschutz entsprechend des Hindernisses ein.
- 4. Sichern Sie den Gefahrenbereich im Bereich des entfernten Segmentes ab.
- 5. Stellen Sie sicher, dass sich keine Personen im Gefahrenbereich aufhalten.
- 6. Lösen Sie den **NOT-HALT**.
- 7. Bestätigen Sie mit <<OK>> dass der Blattschutz eingerichtet wurde.
	- ▶ Der Bildschirm **Cut Assist läuft** ist ausgegraut.
- 8. Setzen Sie den Sägeschnitt mit der Taste **ANTRIEB EIN/AUS** fort.
	- ▶ Wird der Schnitt ohne weiteren Eingriff beendet, erscheint der Bildschirm **CUT Assist abgeschlossen**. Falls ein erneuter Eingriff notwendig ist, wird der Bildschirm **Schutz komplettieren** angezeigt.

# **8 Bedienung einer Seilsäge**

# **8.1 Homescreen**

Bei der ersten Inbetriebnahme mit der Antriebseinheit muss die Funkfernbedienung mit der Antriebseinheit gekoppelt werden. Befolgen Sie die Handlungsschritte im Kapitel 5.4 und beachten Sie die Bedienhinweise auf dem Display.

Die Kopplung muss nur bei der ersten gemeinsamen Inbetriebnahme von Funkfernbedienung und Antriebseinheit durchgeführt werden und bleibt nach erfolgreichem Kopplungsvorgang gespeichert.

# **Funktion der Bedientasten:**

- Wasserzufuhr EIN/AUS
- **Manueller Säge-Modus**
- Rollenzuweisung
- **o**<sup>6</sup> Einstellungen

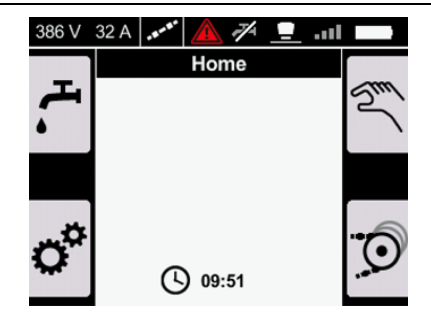

# **8.2 Rollen des Seilspeichers zuweisen**

Die Einstellung entspricht der Anzahl Rollen des Seilspeichers, die beim Auflegen des Diamantseils verwendet werden. Je nach Seillänge müssen mehrere Rollen verwendet werden.

Lesen und beachten Sie auch die Bedienhinweise in der Betriebsanleitung DSW 1510-CA im Kapitel Speicherebene im Betrieb wechseln.

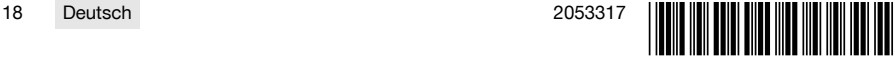

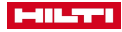

- <span id="page-22-0"></span>1. Drücken Sie die Taste (o) auf dem Homescreen.
	- ▶ Der Bildschirm **Rollenzuweisung** erscheint.
- 2. Stellen Sie via Drehknopf die Anzahl verwendeter Rollen ein.
	- ▶ Die Anzahl der Rollen wird als 'Anzahl Drehungen' angezeigt.
- 3. Bestätigen Sie den Wert mit der Taste ok.
	- Der Mindestdruck zur Seilspannung wird automatisch eingestellt.
	- ▶ Der Bildschirm **Seilspeicher** erscheint.

Mit der Pfeiltaste < gelangen Sie zum Homescreen zurück.

Mit der Pfeiltaste  $\blacktriangleright$  kehren Sie zu den vorherigen Druckeinstellungen zurück und stellen den zuletzt eingestellten Druck wieder her.

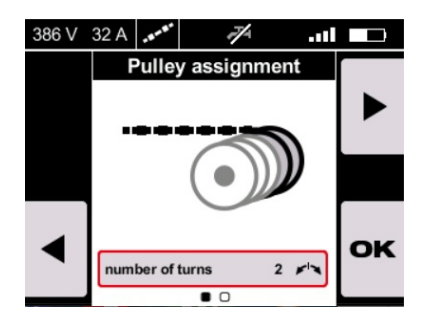

## **8.3 Seilspeicher bedienen**

Möchten Sie die Seilspannung manuell anpassen, betätigen Sie den **NOT-HALT** und verwenden Sie die Taste **Seilspannung** an der Antriebseinheit **DSW 1510-CA**.

Beachten Sie die Hinweise zur Bedienung des Seilspeichers in der Bedienungsanleitung der Antriebseinheit **DSW 1510-CA**.

Alternativ können Sie in diesem Bildschirm die Position der Seilspeicherrollen und damit die Seilspannung manuell einstellen.

Bevor der Seilspeicher bedient werden kann, müssen alle Personen aus dem Gefahrenbereich entfernt werden, die Abdeckung der Antriebseinheit geschlossen sein, und der **NOT-HALT** zurückgesetzt werden.

- Um das Seil zu spannen, drücken Sie den Joystick nach rechts.
- Um das Seil in Neutralstellung zu bringen, drücken Sie den Joystick nach links und lassen Sie den Joystick in Mittelstellung.
- Um den Seilspeicher in Neutralposition zu bewegen, drücken Sie die Taste ...

Um den Druck anzupassen, verwenden Sie den Drehknopf.

Der Druck kann zwischen 1% und 100% eingestellt werden.

Wenn Sie im Betrieb die Seilspeicherrolle ändern müssen, verwenden Sie immer die Bedientaste **Seilspannung** an der Antriebseinheit DSW 1510-CA.

# **Funktion der Bedientasten:**

- Wasserzufuhr EIN/AUS
- Neutralposition einstellen
- Gehe zu: Manueller Säge-Modus
- Gehe zu: Rollenzuweisung

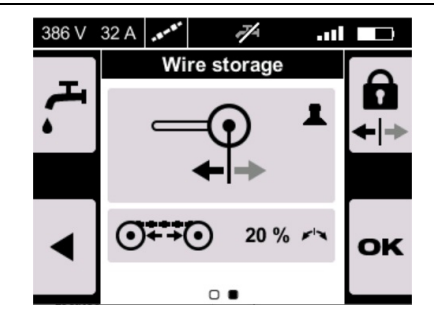

#### **8.4 Manueller Betrieb mit Seilsäge**

Möchten Sie vor dem Start zur Seilspeicherrollenzuweisung zurückkehren, drücken Sie die Taste <sup>16</sup>.

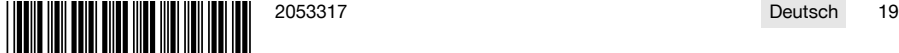

<span id="page-23-0"></span>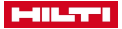

F

- 1. Lösen Sie den **Not-Halt**.
- 2. Aktivieren Sie die Taste ... wenn die Wasserzufuhr in den Einstellungen nicht auf **AUTO** gestellt ist.
- 3. Entsperren Sie den Motor, indem Sie die Taste gedrückt halten.
	- ▶ Die Motor-Start LED leuchtet auf.
- 4. Lassen Sie die Taste Start los.
	- ▶ Der Motor startet.
- 5. Variieren Sie den Druck über den Drehknopf und die Schnittgeschwindigkeit über den Joystick.
- 6. Um die Geschwindigkeit des Diamantseils anzupassen, verwenden Sie den Joystick.
	- ▶ Zum Erhöhen, drücken Sie den Joystick nach rechts.
	- ▶ Zum Verringern, drücken Sie den Joystick nach links.
- 7. Um den Druck und damit die Seilspannung anzupassen, verwenden Sie den Drehknopf.

Der Druck kann zwischen 1% und 100% eingestellt werden.

Sie können in den Automatikmodus wechseln, indem Sie die Taste ### drücken.

Sie können im automatischen Modus den Druck manuell auf Werte zwischen 1% und 100% einstellen.

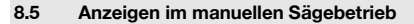

Auf dem Display können Sie im manuellen Betrieb aktuelle Daten ablesen. Angezeigt werden:

- Momentane Konfiguration der Schnittgeschwindigkeit (in m/s)
- Konfiguration der Seilspannung (in %)
- Momentane Konfiguration der Leistung (in %)
- **B5%** Aktuelle Leistungsstufe (in %)

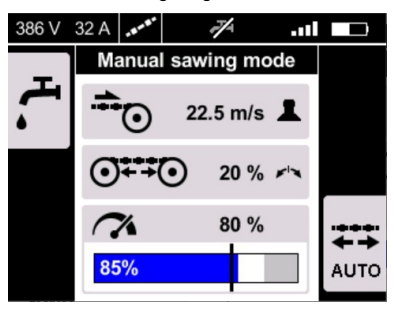

#### **8.6 Anzeigen im automatischen Sägebetrieb**

- → Wechseln Sie in den automatischen Betrieb, indem Sie die Taste + drücken.
- → Wechseln Sie in den manuellen Betrieb, indem Sie die Taste <a>

Sie können im Betrieb jederzeit den manuellen Modus aktivieren.

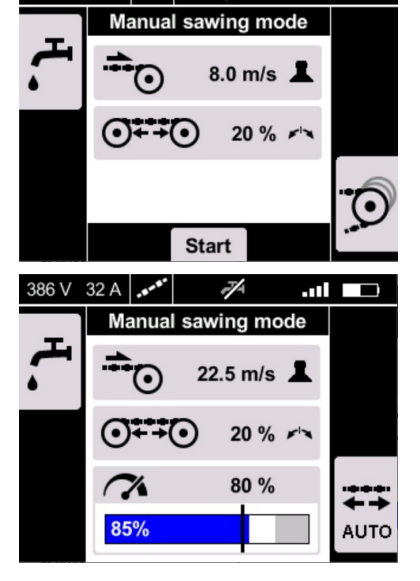

386 V

 $32A$ 

 $\blacksquare$ 

J.

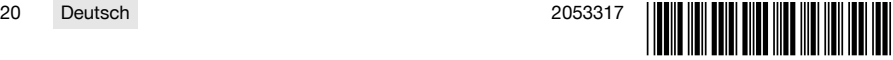

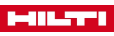

<span id="page-24-0"></span>Im Modus  $\frac{114}{100}$  wird der Druck automatisch elektronisch geregelt, sodass die Leistung konstant gehalten wird. Sie können aber die Leistung mit dem Drehknopf zwischen 60% und 100% manuell variieren.

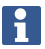

Die Anzeige **zeigt unterschiedliche Informatio**nen, je nachdem in welchem Betriebsmodus Sie sich befinden:

- Im Modus  $\mathbb{Z}$  wird die aktuelle Seilspannungskonfiguration angezeigt.
- Im Modus  $\frac{1}{\sqrt{10}}$  wird der momentane Druck angezeigt und Sie können die Leistung manuell zwischen 60% und 100% einstellen.

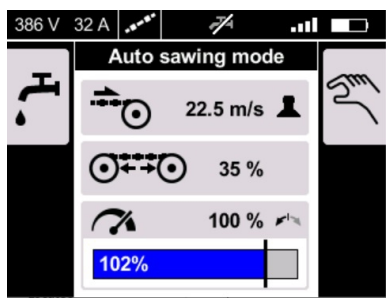

# **9 Pflege und Instandhaltung von Akku-Geräten**

# **WARNUNG**

## **Verletzungsgefahr bei eingestecktem Akku** !

Entnehmen Sie vor allen Pflege- und Instandhaltungsarbeiten immer den Akku!

#### **Pflege des Gerätes**

- Fest anhaftenden Schmutz vorsichtig entfernen.
- Gehäuse nur mit einem leicht angefeuchteten Tuch reinigen. Keine silikonhaltigen Pflegemittel verwenden, da diese die Kunststoffteile angreifen können.

#### **Pflege der Li-Ionen Akkus**

- Akku sauber und frei von Öl und Fett halten.
- Gehäuse nur mit einem leicht angefeuchteten Tuch reinigen. Keine silikonhaltigen Pflegemittel verwenden, da diese die Kunststoffteile angreifen können.
- Eindringen von Feuchtigkeit vermeiden.

#### **Instandhaltung**

- Regelmäßig alle sichtbaren Teile auf Beschädigungen und die Bedienelemente auf einwandfreie Funktion prüfen.
- Bei Beschädigungen und/oder Funktionsstörungen das Akkugerät nicht betreiben. Sofort vom **Hilti** Service reparieren lassen.
- Nach Pflege- und Instandhaltungsarbeiten alle Schutzeinrichtungen anbringen und auf Funktion prüfen.

# **10 Transport und Lagerung von Akku-Geräten**

# **Transport**

# **VORSICHT**

# **Unbeabsichtigter Anlauf beim Transport** !

- Transportieren Sie ihre Produkte immer ohne eingesetzte Akkus!
- ▶ Akkus entnehmen.
- Akkus nie in loser Schüttung transportieren.
- ▶ Nach längerem Transport Gerät und Akkus vor Gebrauch auf Beschädigung kontrollieren.

# **Lagerung**

# **VORSICHT**

# **Unbeabsichtigte Beschädigung durch defekte oder auslaufende Akkus** !

- ▶ Lagern Sie ihre Produkte immer ohne eingesetzte Akkus!
- Gerät und Akkus möglichst kühl und trocken lagern.
- Akkus nie in der Sonne, auf Heizungen, oder hinter Glasscheiben lagern.
- Gerät und Akkus unzugänglich für Kinder und unbefugte Personen lagern.
- ▶ Nach längerer Lagerung Gerät und Akkus vor Gebrauch auf Beschädigung kontrollieren.

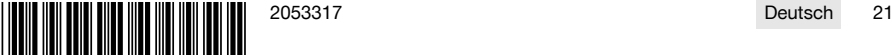

<span id="page-25-0"></span>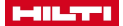

# **11 Hilfe bei Störungen**

Bei Störungen, die nicht in dieser Tabelle aufgeführt sind oder die Sie nicht selbst beheben können, wenden Sie sich bitte an unseren Hilti Service.

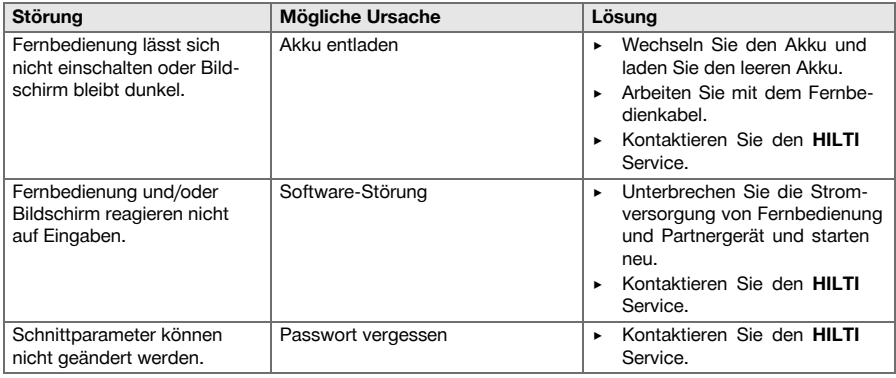

# **12 Entsorgung**

**Hilti** Geräte sind zu einem hohen Anteil aus wiederverwertbaren Materialien hergestellt. Voraussetzung für eine Wiederverwertung ist eine sachgemäße Stofftrennung. In vielen Ländern nimmt **Hilti** Ihr Altgerät zur Verwertung zurück. Fragen Sie den **Hilti** Kundenservice oder Ihren Verkaufsberater.

#### **Akkus entsorgen**

Durch unsachgemäße Entsorgung von Akkus können Gesundheitsgefährdungen durch austretende Gase oder Flüssigkeiten entstehen.

- ▶ Versenden oder verschicken Sie keine beschädigten Akkus!
- ▶ Decken Sie die Anschlüsse mit einem nicht leitfähigen Material ab, um Kurzschlüsse zu vermeiden.
- ▶ Entsorgen Sie Akkus so, dass sie nicht in die Hände von Kindern gelangen können.
- ▶ Entsorgen Sie den Akku in Ihrem **Hilti Store** oder wenden Sie sich an ihr zuständiges Entsorgungsunternehmen.

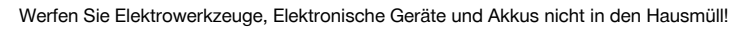

# **13 Herstellergewährleistung**

▶ Bitte wenden Sie sich bei Fragen zu den Gewährleistungsbedingungen an Ihren lokalen **Hilti** Partner.

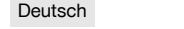

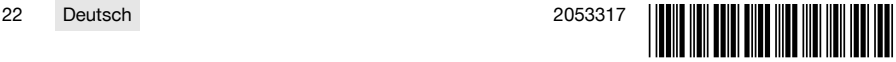

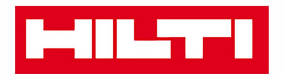

Hilti Aktiengesellschaft Feldkircherstraße 100 9494 Schaan | Liechtenstein

DST WRC-CA (01)

 $[2014]$ 

2006/42/EG 2011/65/EU 2014/30/EU 1999/5/EG

**EN ISO 12100** EN 60204-1 EN 15027 EN 300 328 V1.8.1 EN 301 489-1 V1.9.2 EN 301 489-17 V2.2.1

Schaan, 06/2015

**Paolo Luccini** Head of BA Quality and Process-Management **BA Electric Tools & Accessories** 

**Johannes Winfried Huber** 

Senior Vice President **Business Unit Diamond** 

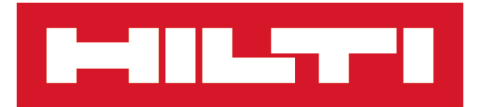

**Hilti Corporation** LI-9494 Schaan Tel.: +423 234 21 11 Fax:+423 234 29 65 www.hilti.group

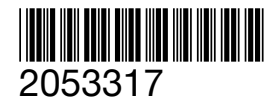